ی تعا ه بسم ل

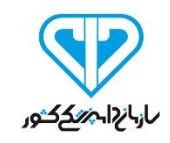

# **راهنمای استفاده از سامانه مکاتبات اداره کل دامپزشکی استان قزوین »https://qvet.ir«**

**اداره کل دامپزشکی استان قزوین**

**" اداره فناوری اطالعات، ارتباطات و تحول اداری "**

### **بخش اول : ورود به سامانه**

# **گام :1آدرس** [ir.qvet://https](https://qvet.ir/) **را در نوارد آدرس وارد کرده و روی ورود به سامانه کلیک نموده**

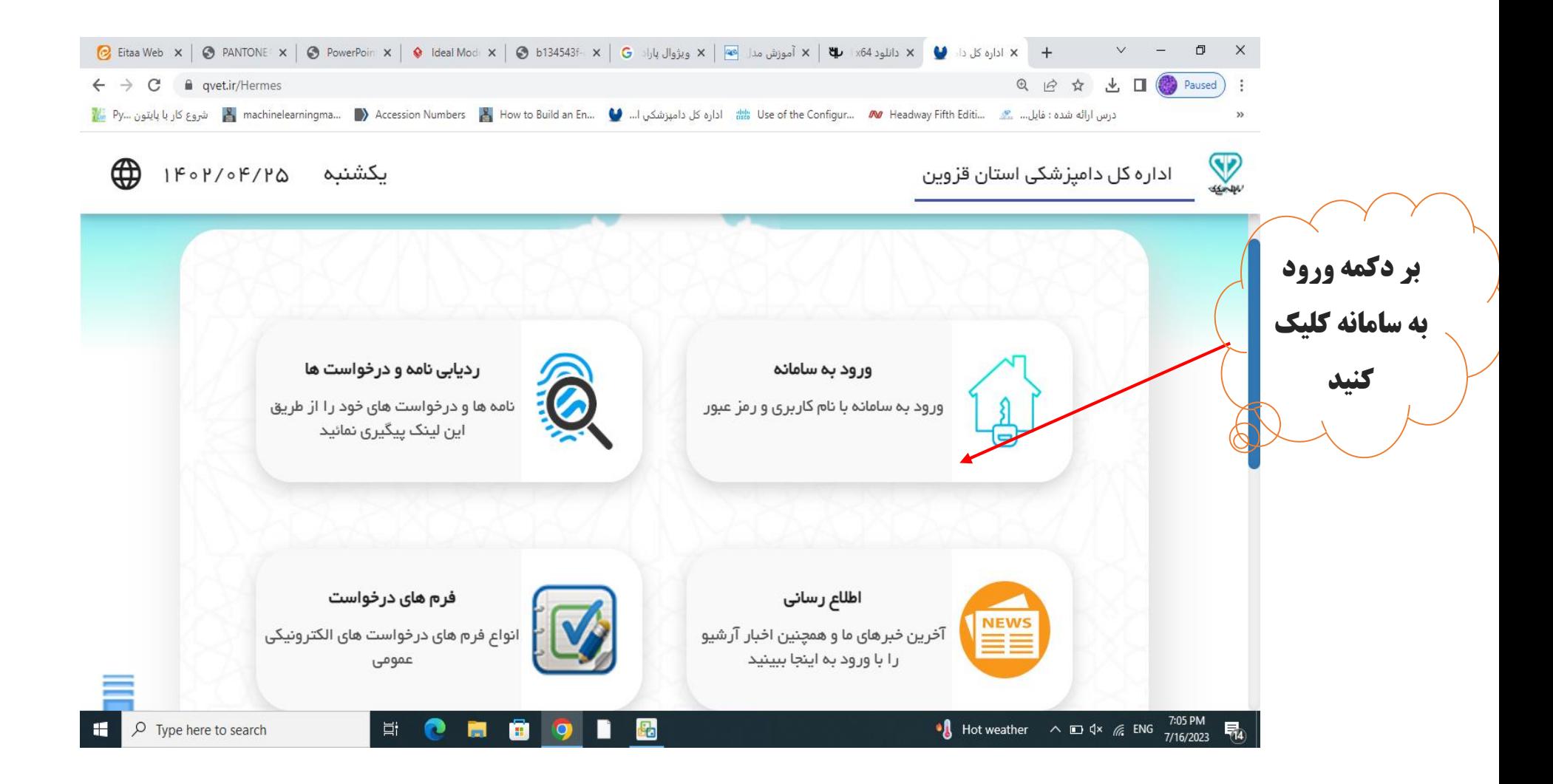

# **بخش ۲: مشاهده نامه های دریافتی از اداره کل دامپزشکی یا ادارات شهرستانی**

**گام:1 جهت مشاهده نامه های رسیده در کارتابل رسیدگی بر روی نامه کلیک نمایید.**

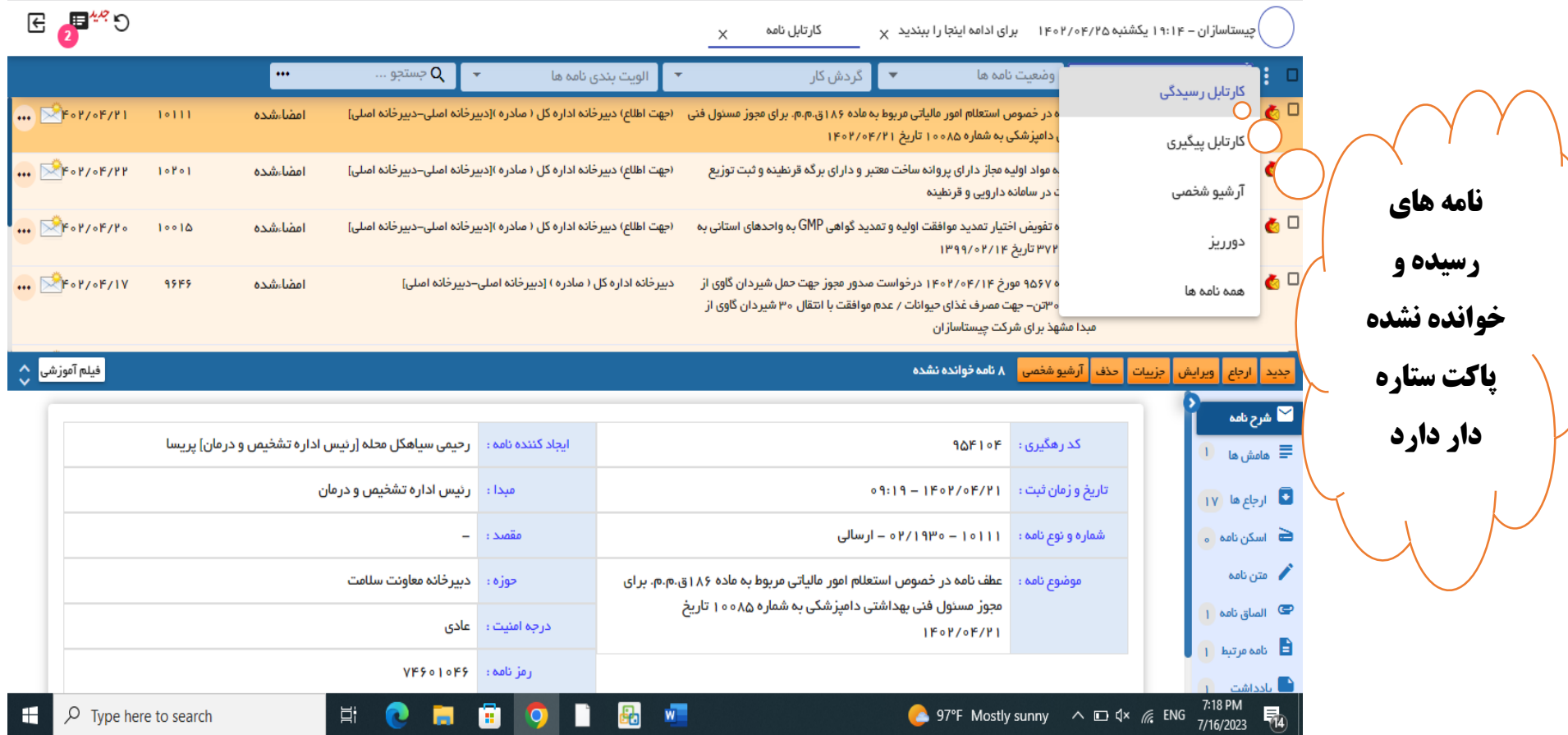

**گام:2مشاهده مشخصات نامه، اسکن نامه، فایل الصاقی ایجاد کننده، موضوع نامه و نامه های مرتبط در قسمت سمت راست نامه امکان پذیر است**

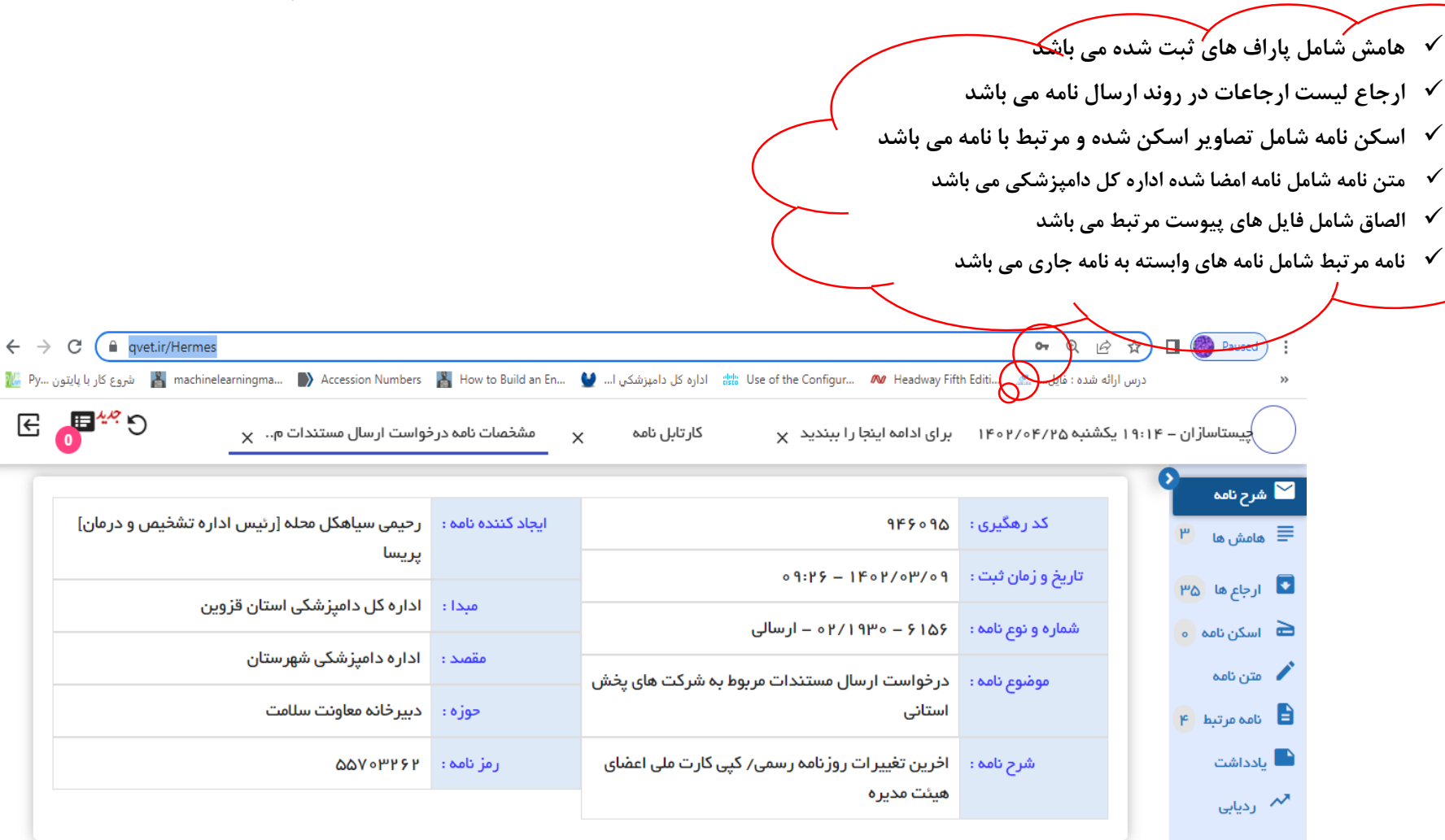

# **بخش 3: ایجاد نامه جدید جهت ارجاع به دبیرخانه اداره کل(وارده) و دبیرخانه ادارات شهرستان**

**گام:1 جهت ایجاد نامه جدید بر روی دکه جدید کلیک مایید در صورتی که در پاسخ به نامه ای نامه جدید ایجاد می گردد نامه عطف یا پیرو را انتخاب نمایید و در گیرنده اداره گیرنده را به درستی وارد نمایید.**

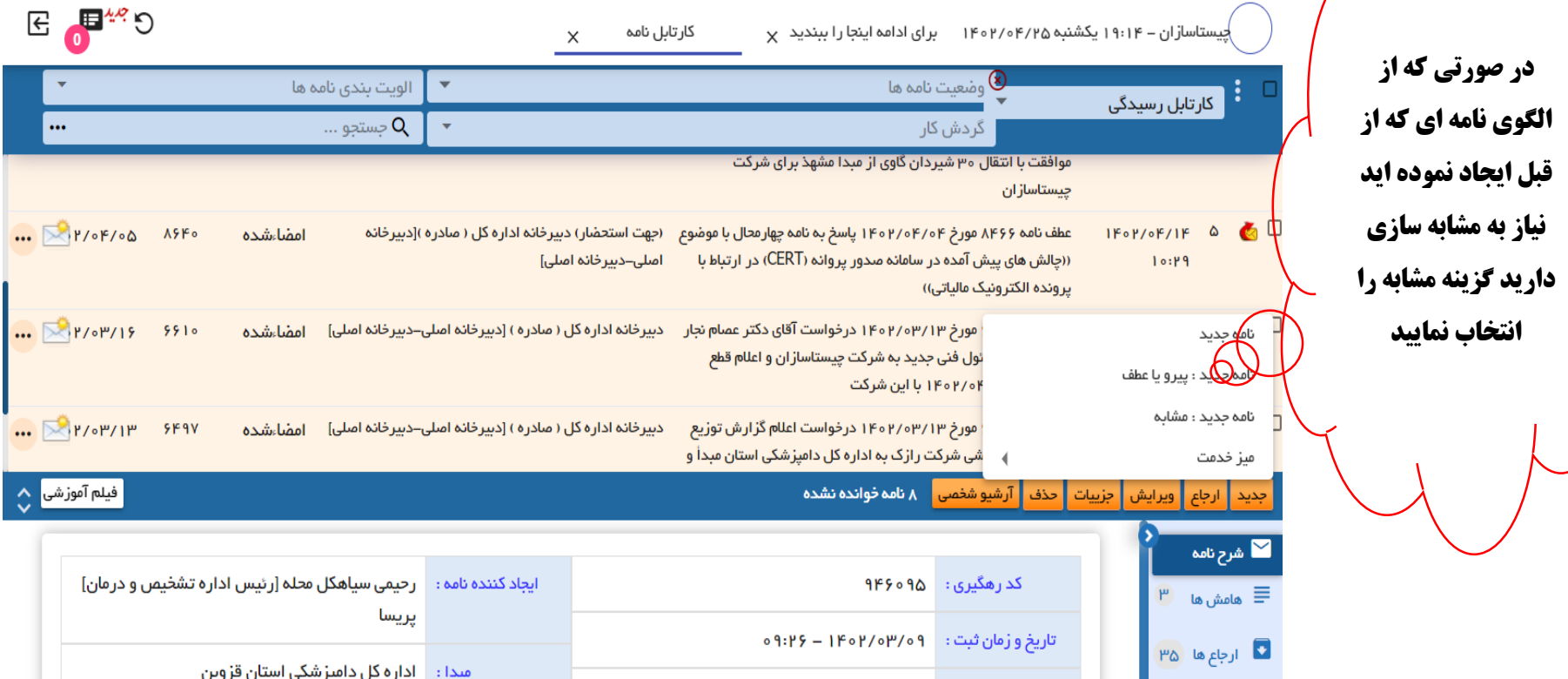

**بخش -3گام :2 ثبت موضوع و گیرنده نامه با استفاده از دکمه میانبر** 2F+Alt **و یا دکمه تعبیه شده در کادر سمت راست**

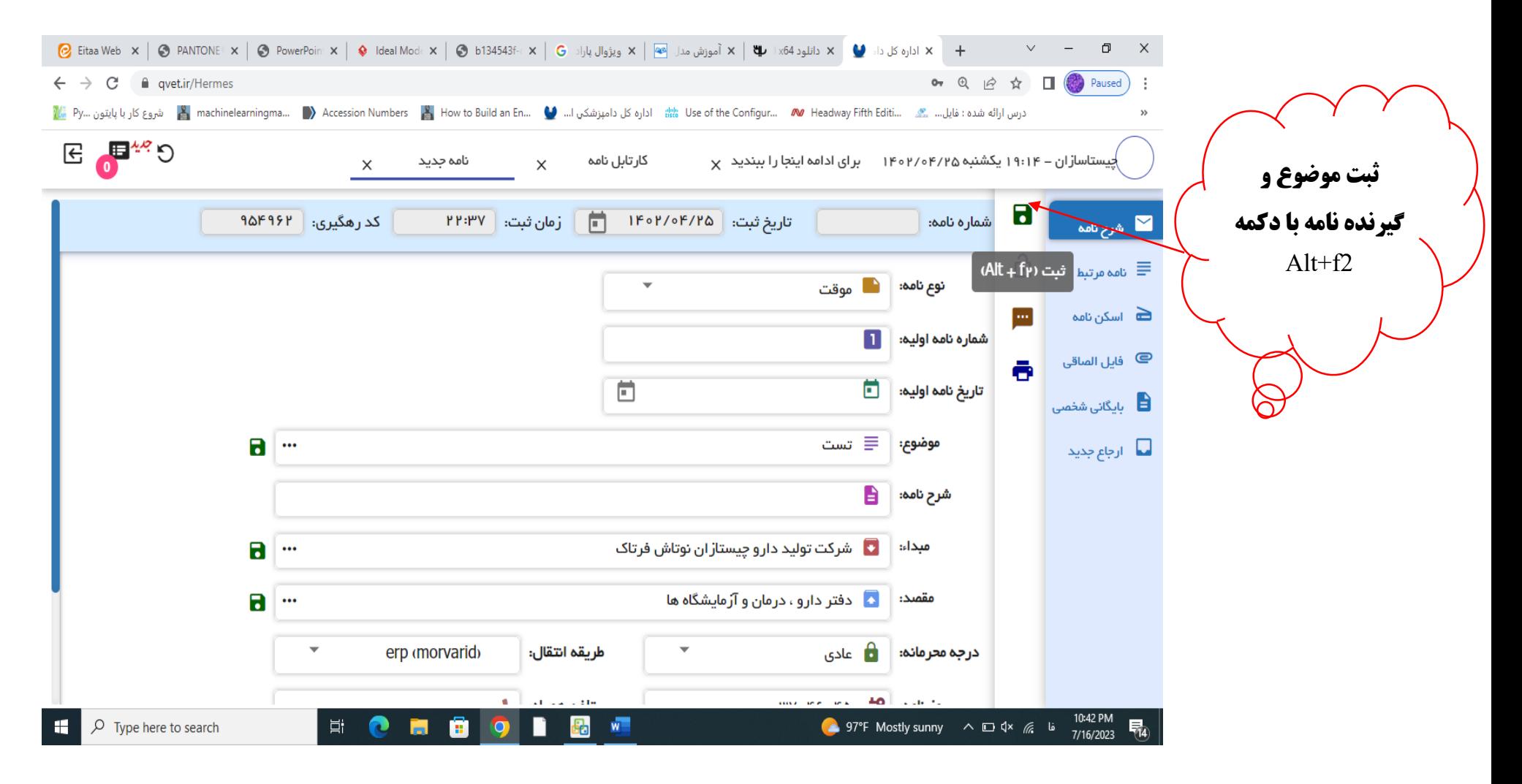

## **گام:3 الصاق اسکن نامه با کلیک بر روی اسکن نامه و یا الصاق پیوست نامه با کلیک بر فایل الصاقی**

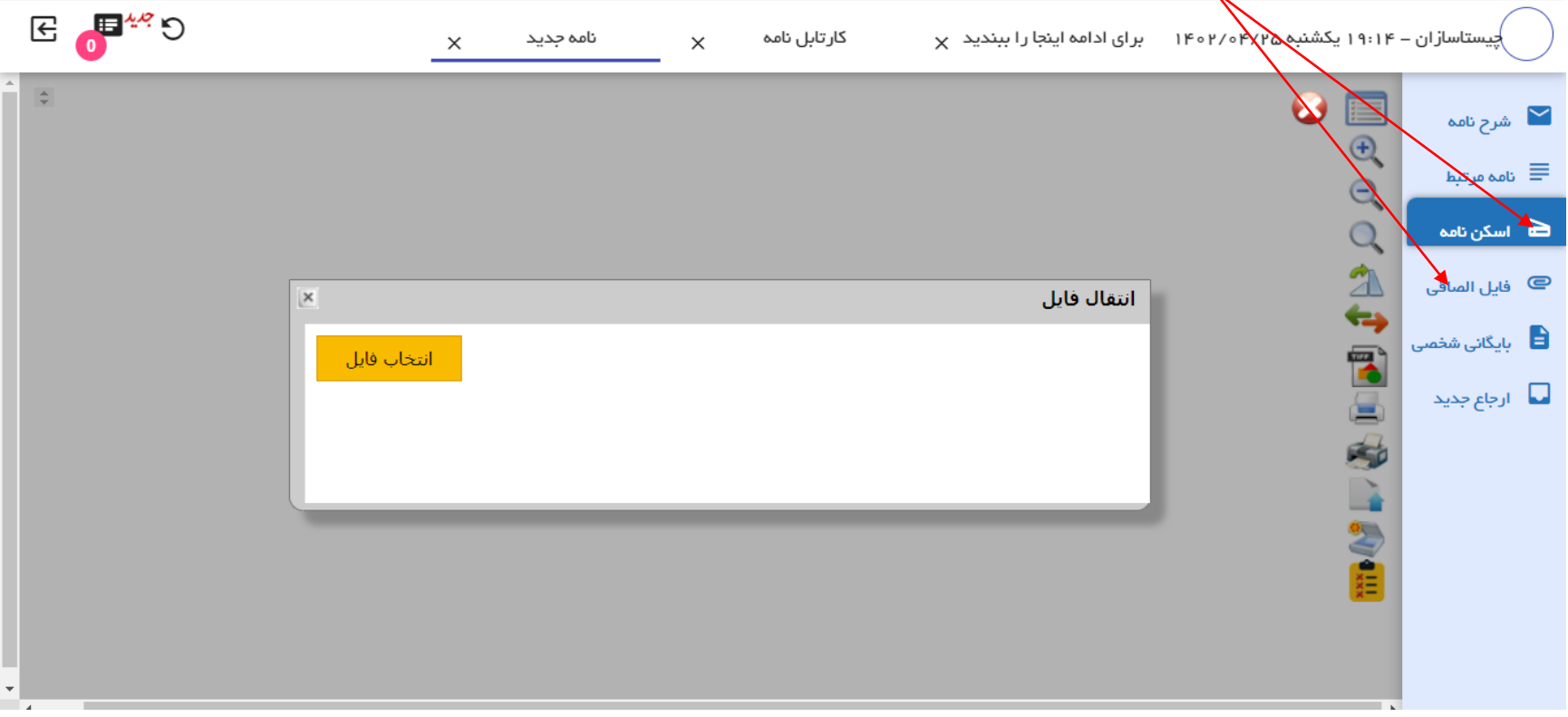

**گام ۴: ارجاع نامه ایجاد شده به دبیرخانه دکمه ارجاع جدید و افزودن ارجاع شونده سپس از بین دبیرخانه ها دبیرخانه مد نظر را انتخاب نمایید و بر روی دکمه ارجاع کلیک نمایید**

- **نامه پس از ارجاع از کارتابل رسیدگی و پیگیری حذف گردد دکمه ارجاع و حذف از کارتابل)در فهرست نامه ها باقی می ماند(**
	- **نامه پس از ارجاع از کارتابل رسیدگی بایگانی گردد دکمه ارجاع و ارسال به آرشیو )در فهرست نامه ها باقی می ماند(**
		- **ارجاع تنها نامه پس از ارجاع بع کارتابل پیگیری ارسال می گردد.**

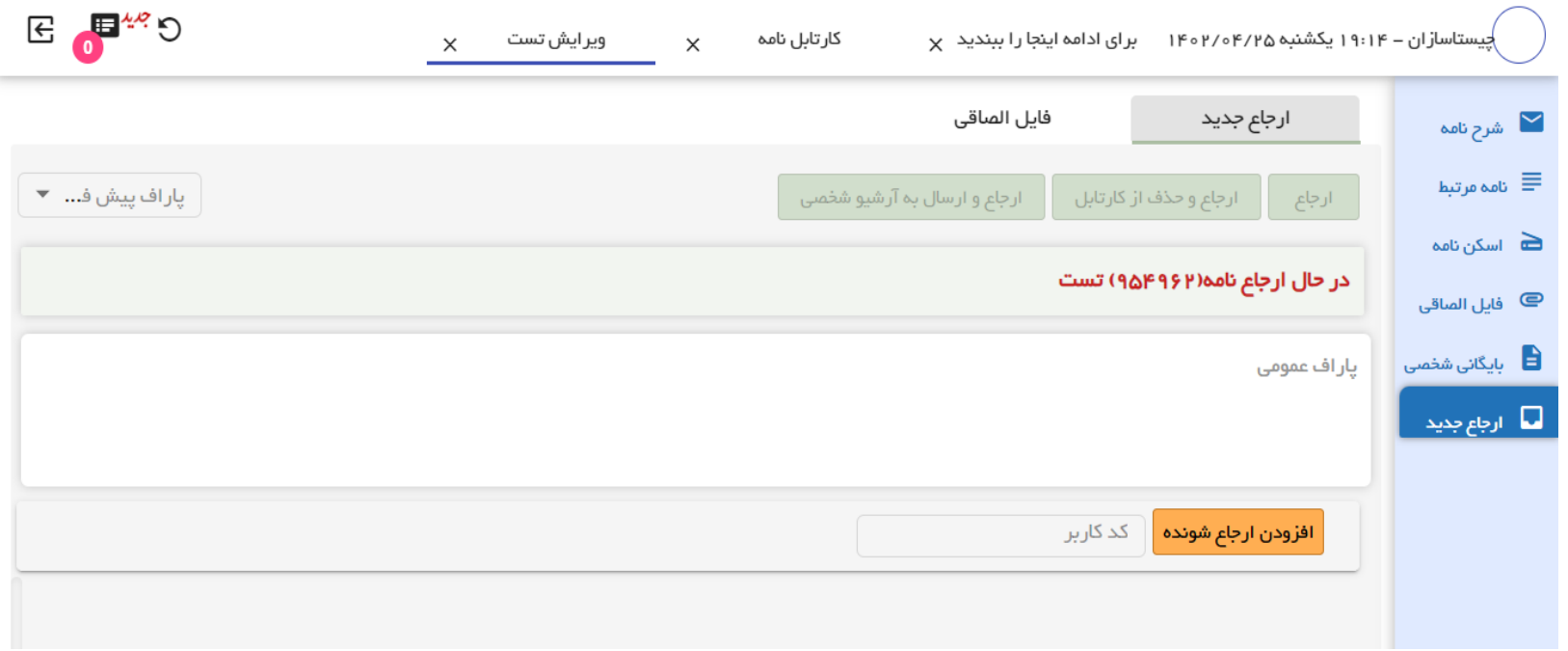

**گام 5: از لیست ارجاعات فقط به دبیرخانه وارده (اداره کل)و دبیرخانه شهرستان مجاز به ارسال هستید** 

- **دبیرخانه وارده مربوط به نامه های ادارات ستادی اداره کل می باشد**
- **جهت مشخص شدن گیرنده نامه در پاراف نامه اداره و یا نام گیرنده را یادداشت نمایید**

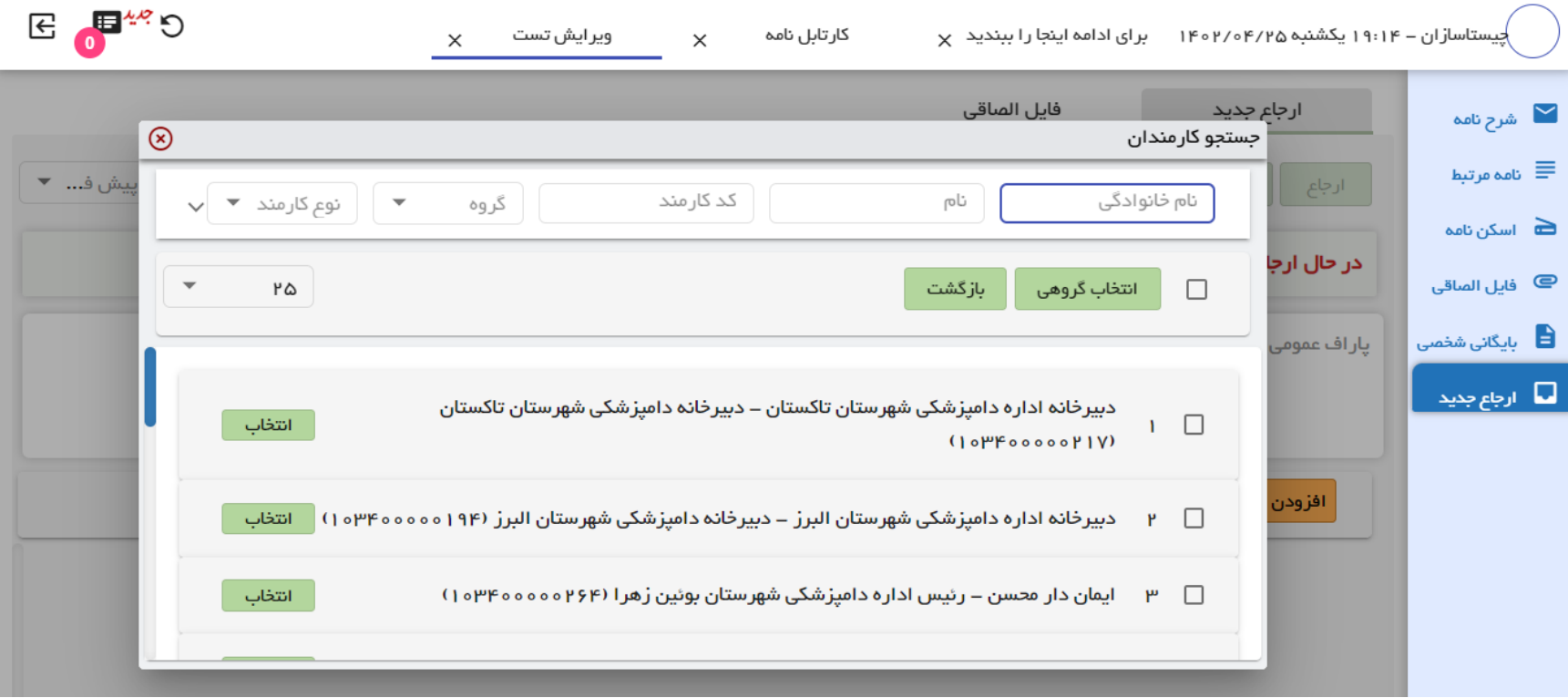

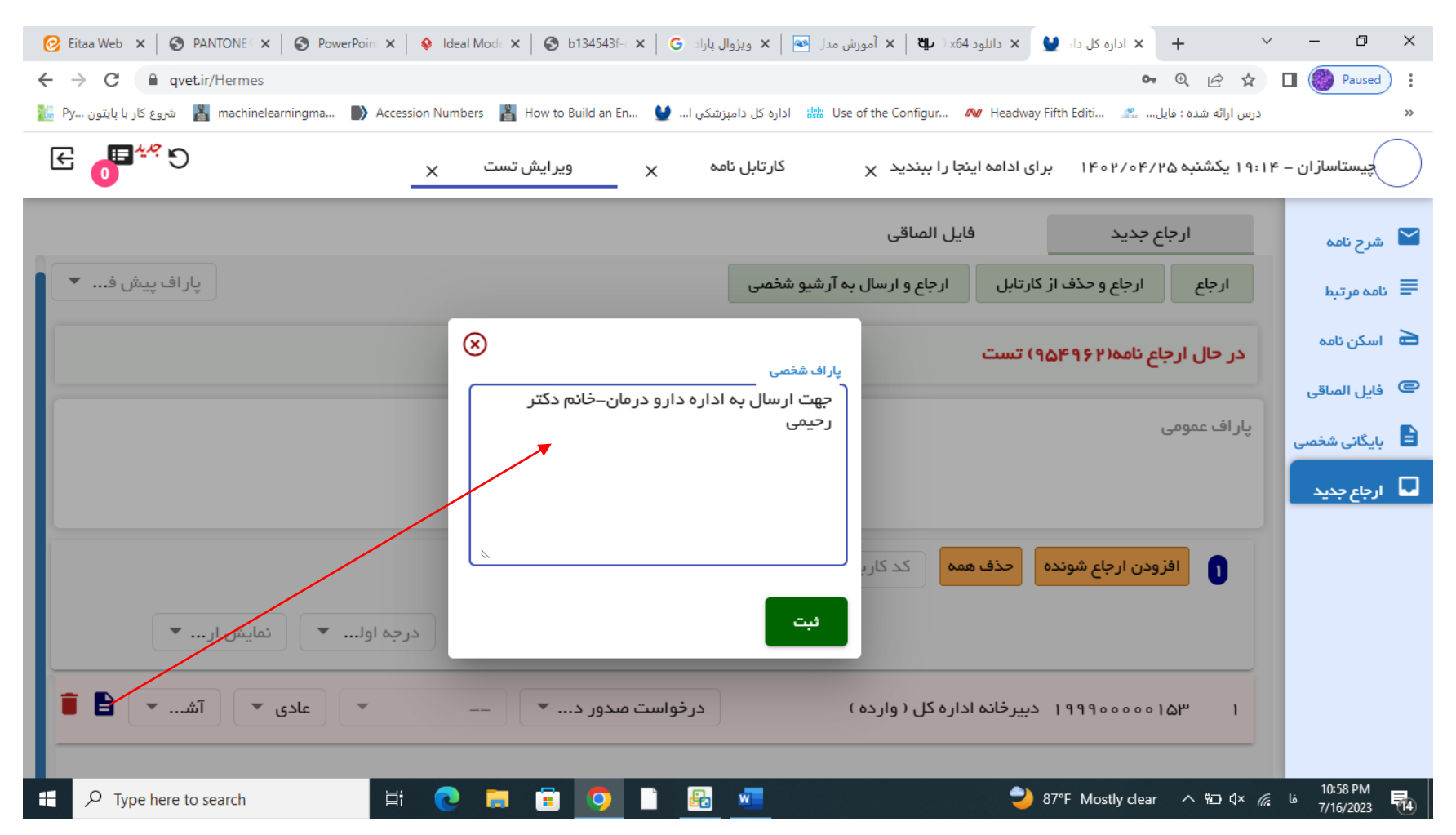

#### **گام 6: در قسمت سمت چپ نام گیرنده برگه ای وجود دارد جهت ثبت پاراف شخصی که می تواند شامل توضیحات تکمیلی باشد.**

#### $E \bigoplus_{\alpha} A_{\alpha}$  $_{\mathrm{X}}$  پیستاسازان – ۱۹:۱۴ یکشنبه ۴/۲۵ هزار ۱۴۰۳ هـ برای ادامه اینجا را ببندید  $_{\mathrm{X}}$ ويرايش تست کار تابل نامہ  $\times$  $\times$ شرح نامه  $\blacktriangleright$  $\blacktriangledown$ **AG** – ارجاعات نامه با کد رهگیری۲۹۶۲ م  $\equiv$  $\overline{a}$ چیستاسازان [شرکت تولید دارو چیستازان نوتاش فرتاک] ۱۴۰۲/۰۴/۲۵ - ۳۲:۳۷ ے<br>اسکن نامہ  $\blacktriangleright$  $\circledcirc$ @ فایل الصاقی ē 11:49 د)<br>اسیگانی شخصی  $\circledast$ نامه در تاریخ و ساعت ۱۴۰۴/۰۴/۱۴۰۲۷ ۱۴۰۳۷ مشاهده شد. ے<br>ارجاع جدید ارجاع دهنده : شروع گردش مکاتبات با کد رهگیری ۹۵۴۹۶۲ ايجاد كننده نامه

#### **گام :7 پس از ارجاع نامه جهت پیگیری ارجاعات نامه می توان در قسمت مشخصات نامه ارجاعات روند کار را مشاهده نمایید.**

موفق و سربلند باشید ف